## **Google Documents: Translating Websites**

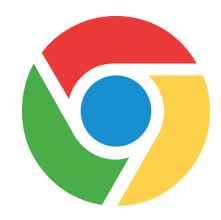

**How to translate a Chrome Webpage into another language:**

THE SCHOOL DISTRICT OF

**Step 1: Add the Chrome Extension Google Translate to your browser (only have to do this once)**

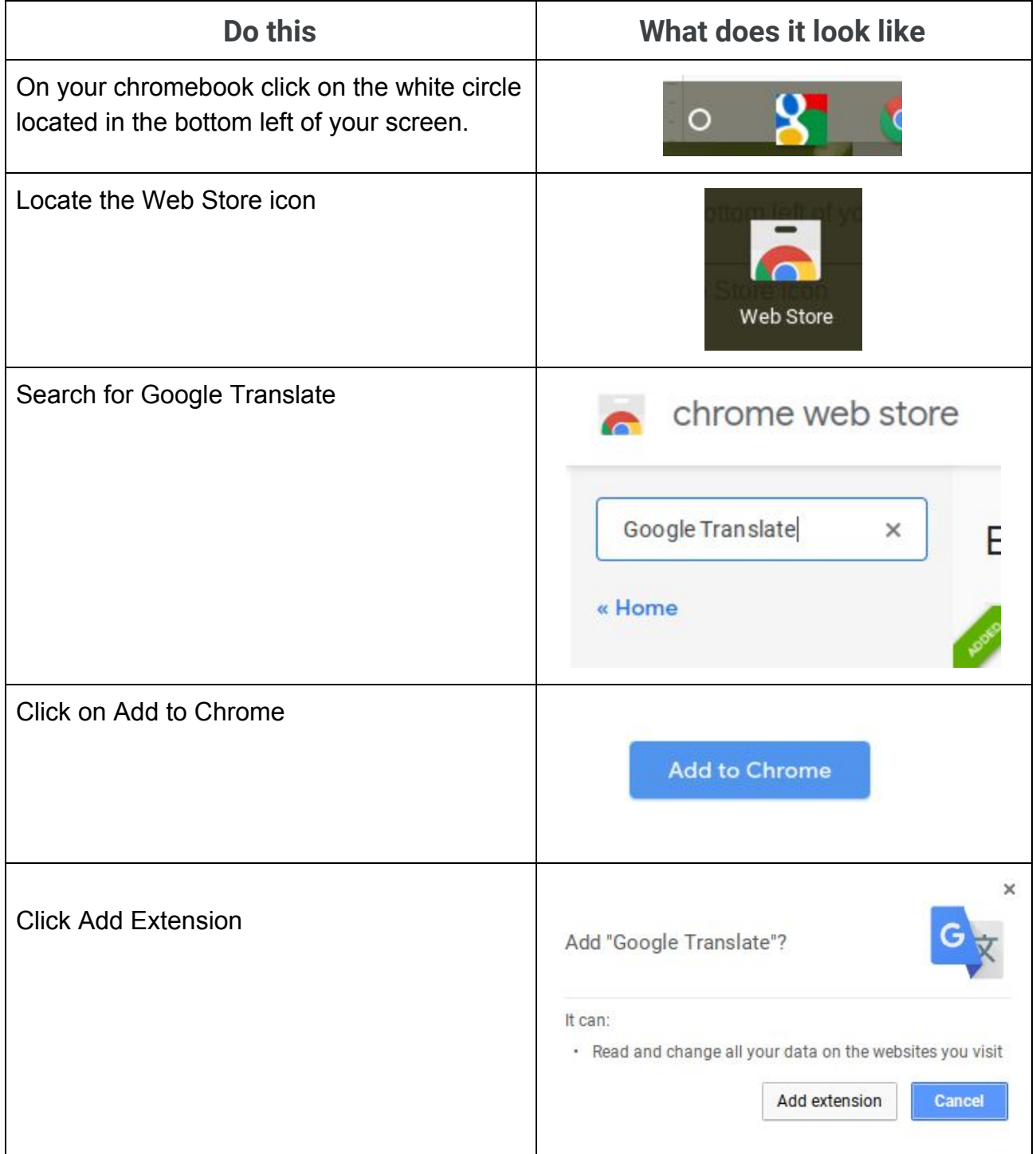

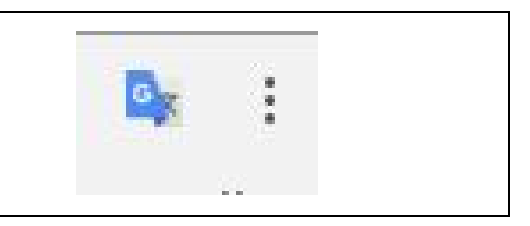

## **Step 2: Select the language that you will be translating a website into for reading**

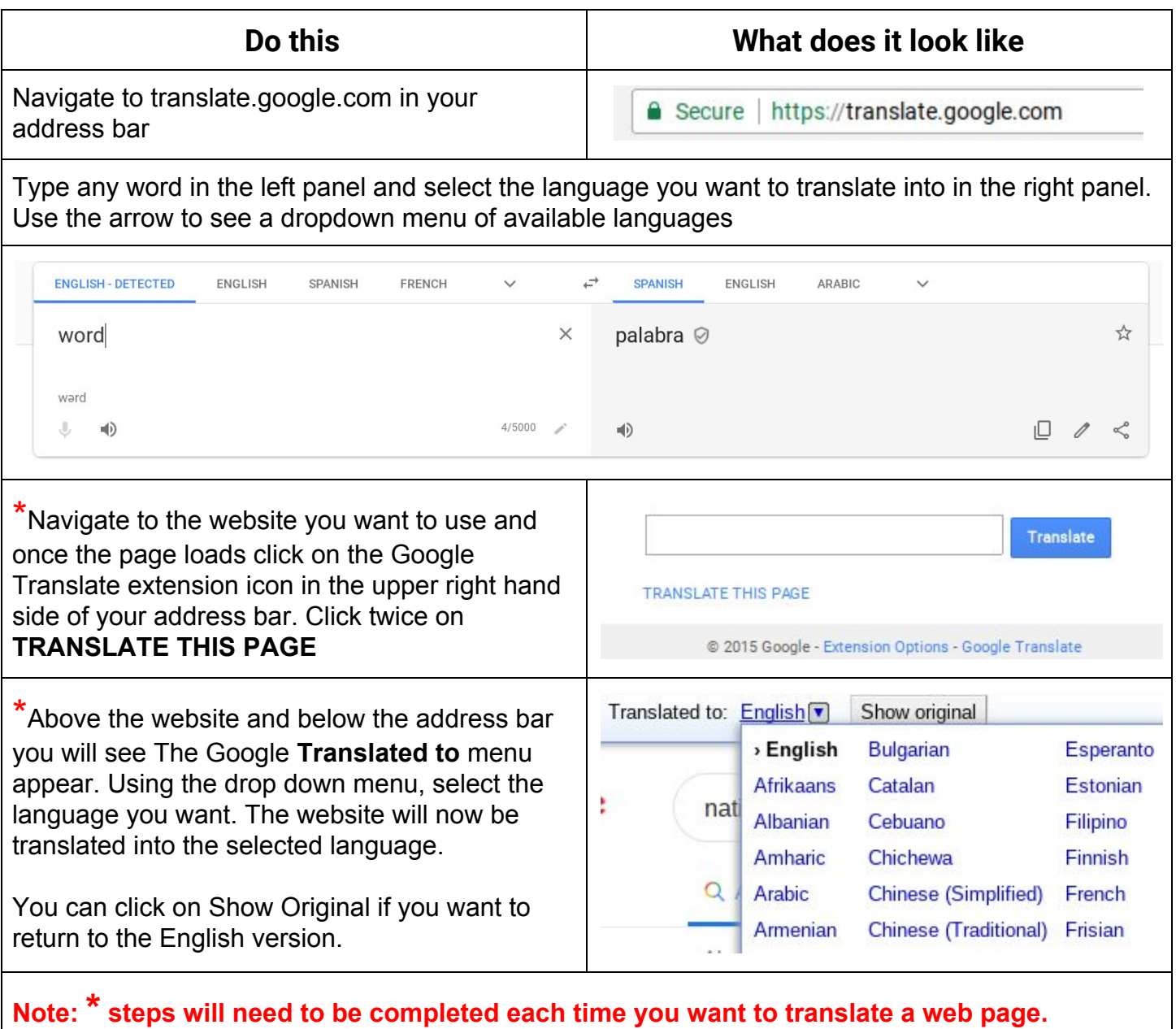